## **Teoria sterowania**

# **Temat ćwiczenia nr 1:**

### Badanie zapasu stabilności w układach regulacji.

**Cel ćwiczenia:** Wyznaczenie zapasu wzmocnienia i fazy za pomocą charakterystyk częstotliwościowych w układzie otwartym: -logarytmicznej amplitudowej i fazowej (wykresy Bodego) - amplitidowo-fazowej Do wykonania ćwiczenia wykorzystuje się pakiet Matlab.

### **1. Zapas wzmocnienia i fazy**

Zapas wzmocnienia i zapas fazy są to parametry, które pozwalają określić, "jak daleko" układ regulacji (zamknięty) znajduje się od granicy stabilności. Parametry te są dokładnie określone tylko wtedy, gdy układ otwarty jest stabilny.

#### **1.1. Wyznaczenie zapasu wzmocnienia i fazy za pomocą charakterystyk logarytmicznej amplitudowej i fazowej.**

*Zapas wzmocnienia K<sub>d</sub>* (ang. gain margin) – określany jest w punkcie dla częstotliwości ω<sub>Π</sub> (częstotliwość odcięcia fazy), w którym faza osiąga wartość -180°. Jego wartość określa ile razy można zwiększyć wzmocnienie zanim układ straci stabilność.

*Zapas fazy* γ (ang. phase margin) – jest to wartość fazy dla częstotliwości ωγ (częstotliwość odcięcia modułu), przy której wzmocnienie wynosi 1 (0 dB). Bada się wówczas **o ile** zwiększy się przesunięcie fazowe, zanim osiągnie wartość -180<sup>°</sup>.

Interpretacja zapasu wzmocnienia i fazy jest szczególnie wyraźna na wykresach logarytmicznych modułu i fazy (Bodego), gdzie obydwa zapasy są określane wprost przez rzędne wykresów charakterystyk modułu i fazy w punktach  $\omega_{\Pi}$  i  $\omega_{\gamma}$ .

Dana jest f-cja przejścia układu otwartego:  $G($ 

$$
G(s) = \frac{K}{(s+1)(s^2+s+1)}
$$

Dla każdego ze wzmocnień K= 1,5; 2; 3; 4 należy:

- wprowadzić licznik i mianownik f-cji przejścia do Matlab'a (do mnożenia czynników w mianowniku można wykorzystać funkcję **conv**);

- wyznaczyć charakterystyki modułu i fazy (funkcja **bode**);

- odczytać z wykreślonych przebiegów zapas wzmocnienia i fazy (wykorzystać funkcję **ginput**, ew. **zoom)**;

- odczytane wartości wpisać do tabeli 1;

- wyznaczyć zapas wzmocnienia i fazy wykorzystując funkcję **margin** (wyniki wpisać

### **1.2. Wyznaczenie zapasu wzmocnienia i fazy za pomocą charakterystyk amplitudowo-fazowych (Nyquista)**

Zapas wzmocnienia K<sub>d</sub> – odwrotność długości odcinka wyznaczonego przez początek układu współrzędnych oraz punkt przecięcia charakterystyki amplitudowo-fazowej z ujemną półosią Re(G(jω)).

*Zapas fazy* γ - kąt między półprostą wychodzącą z początku układu współrzędnych i przechodzącą przez punkt przecięcia charakterystyki amplitudowo-fazowej z kołem jednostkowym i ujemną półosią  $Re(G(i\omega))$ .

Dla układów z punktu 1.1 :

- wykreślić charakterystyki amplitudowo-fazowe (funkcja **nyquist**);

- wyznaczyć dla każdego przypadku (na podstawie wykreślonych przebiegów) zapas wzmocnienia i fazy;

- wyniki zapisać w tabeli 1.

#### **1.3. Obliczanie wzmocnienia układu dla zadanego zapasu wzmocnienia i fazy**

Dla układów z punktu 1.1, opisanych f-cją przejścia:  $G(s) = \frac{K}{(s+1)(s^2+s+1)}$  wyznacz wzmocnienie K

dla którego:

- zapas fazy wynosi 30°;
- $-$  zapas fazy wynosi 60 $\degree$ ;
- zapas wzmocnienia wynosi (∆**Lm**) 6dB;

- zapas wzmocnienia wynosi (∆**Lm**) 12dB;

W tym celu można wykorzystać funkcję **fminsearch** i napisać następujący skrypt o nazwie **dana\_faza.m**:

```
function k=dana_faza(K)
faza=30;
l=K;
m=conv([1 1],[1 1 1]);
[wz,f]=margin(l,m);
k=abs(f-faza);
```
Następnie należy w Matlabie wywołać funkcję **fminsearch** :

*[wynik,blad]=fminsearch('dana\_faza',1)* 

Wyznaczone wzmocnienie wstawić do tabeli 2.

Zmodyfikować utworzony skrypt w ten sposób, aby :

- wyznaczyć wzmocnienie układu K dla zapasu fazy 60°;

- wyznaczyć wzmocnienie układu K dla zapasu wzmocnienia (∆**Lm)** 6dB i 12dB.

Wyniki wpisać do tabeli 2.

Tabela 1

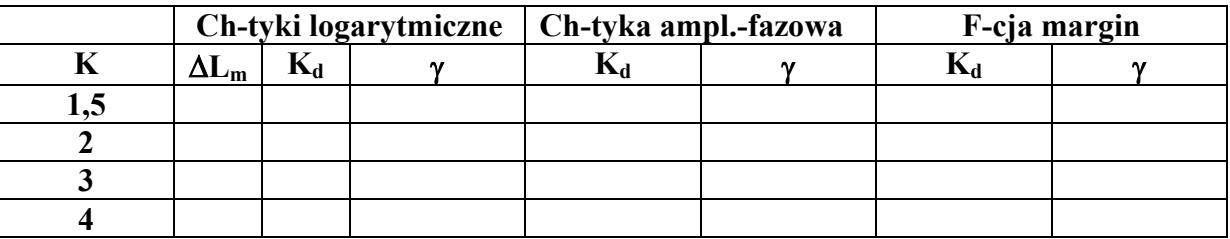

Tabela 2

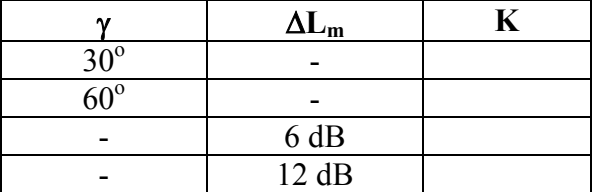

**K** – wzmocnienie układu regulacji;  $\Delta L_m$ =20log $K_d$ ;  $K_d$  – zapas wzmocnienia; γ - zapas fazy